УДК 004.94:543.554.4

**Холмовой Ю. П., Авдеенко А. П.** 

## **ВИРТУАЛЬНЫЙ РЕГИСТРАТОР КРИВЫХ ПОТЕНЦИОМЕТРИЧЕСКОГО ТИТРОВАНИЯ В ЛАБОРАТОРНОМ ПРАКТИКУМЕ**

Лабораторный практикум ряда технических специальностей, и в частности металлургического направления, включает разноплановые лабораторные работы при изучении дисциплин «Неорганическая химия», «Физическая химия» и «Основы экологии». Поэтому аппаратурное обеспечение лабораторного практикума – серьезная задача. Задача может быть решена путем внедрения в лабораторный практикум виртуальных приборов, каждый из которых представляет собой компьютерную программу, выполняющую функции сбора данных, а при необходимости – управления внешними устройствами (например, дозирующими, нагревательными и другими приборами). Для этого кроме компьютера нужно также устройство ввода-вывода сигналов – блок аналого-цифрового и цифро-аналогового преобразователей (АЦП – ЦАП). Если в преподавании различных технических дисциплин виртуальные приборы находят все большее применение, и уже во многих ВУЗах Украины и ближнего зарубежья студентов технических специальностей знакомят с предназначенной для создания виртуальных приборов программой LabVIEW [1], то виртуальные приборы химического назначения – пока еще большая редкость: работы [2–4] посвящены использованию LabVIEW для разработки виртуального вольтамперографа, а [5] – виртуального полярографа. Описана также разработка программного обеспечения средствами LabVIEW для моделирования химико-технологических процессов [6] и для исследования процессов мембранного разделения жидких сред [7]. С помощью LabVIEW разработаны также тренажеры для персонала химических предприятий [8]. В зарубежном образовании студенты-химики не только пользуются в лабораторном практикуме виртуальными приборами при изучении различных химических дисциплин [9], но и сами их создают в ходе изучения программирования в среде LabVIEW.

Цель настоящей работы – создание виртуального прибора и проверка возможности его использования в лабораторном практикуме по дисциплинам «Неорганическая химия» – титрование соды соляной кислотой, «Физическая химия» – титрование йода тиосульфатом натрия и «Основы экологии» – титрование солей жесткости трилоном Б.

Виртуальный регистратор составлен в пакете LabVIEW 8.2. В качестве АЦП-ЦАП использовался модуль m-DAC14 отечественного производства «ХОЛИТТМ Дэйта Системс» (Киев). Так как входное сопротивление m-DAC14 невелико (особенно для стеклянного электрода), то в качестве усилителя использовали рН-метр рН-340 или специально собранный усилитель [10]. Напряжение на усилитель +15 В и –15 В подавали от блока АЦП-ЦАП m-DAQ14 (клеммы +15 V и –15V соответственно), и к этому же блоку подключали сигнал от усилителя (клеммы А10 и AGND).

Потенциометрическое титрование проводили в хронометрическом варианте (фиксируется не объем титранта, а время). Для подачи титранта с постоянной скоростью использовали сосуд Мариотта. Скорость истечения титранта предварительно устанавливали так, чтобы капли поддавались счету. Все растворы были приготовлены на дистиллированной воде из реактивов квалификации «ч.д.а.» или из фиксаналов.

Титрование соды соляной кислотой проводили со стеклянным электродом, йода тиосульфатом натрия – с платиновым и стеклоуглеродным (марки СУ-2000) электродами (концентрации титруемых растворов и титрантов 0,1 н), сульфата магния трилоном Б – с медьселективным электродом и следами  $Cu^{2+}$  в растворе титранта [11] (концентрации титруемого раствора и титранта 0,05 н). Математическую обработку результатов эксперимента и построение зависимости скорости изменения потенциала от времени *Δφ/Δτ* = *f*(*τ*) проводили средствами Excel 2003.

Виртуальный прибор, как уже указывалось выше – это программа. На экране компьютера виртуальный регистратор кривых потенциометрического титрования выглядит как передняя панель обычного прибора с органами управления, регулирование которых осуществляется посредством компьютерной мыши, и устройствами отображения информации (рис. 1, а). Назначение органов управления и индикации приведено в подрисуночных подписях к рис. 1.

Однако более важной частью виртуального прибора является его блок-схема, где организован поток данных и их обработка. Блок-схема виртуального регистратора кривых потенциометрического титрования приведена на рис. 1, б.

Величины размера данных и частоты дискретизации (3 и 4) установлены по умолчанию 512 бит и 1000 бит/с (соответственно), режим подключения электродной пары (5) устанавливается DIF(дифференциальный), а диапазон измеряемых потенциалов (6) ±2,5 В. После запуска файла Регистратор.vi кнопкой «Запуск» на инструментальной линейке программы LabVIEW (на рисунках не показана) в цикле по условию «Вкл» (12) генерируется первоначальный поток данных, состоящий из значения номера устройства, равном 0, и остается в цикле до тех пор, пока не будет нажата кнопка «Вкл» (7). После этого запускается подприбор открытия устройства (14) и при его нормальной работе на лицевой панели гаснет индикатор «Ошибка открытия». Далее начинает работать подприбор m-DAQ12GetInfo.vi (22), на лицевой панели гаснет индикатор «Ошибка инфо» (8) и на индикаторах 1 и 2 появляется название блока АЦП-ЦАП и его серийный номер. Одновременно формируются еще несколько потоков данных: от терминалов «Режим подключения» и «Диапазон» (18 и 20) через соответствующие им структуры варианта 19 и 21, которые вместе с номером канала (значение 0) функцией 26 объединяются в кластер. Вместе с потоками данных от терминалов «Частота дискретизации» и «Размер данных» (16 и 17) через структуру последовательности 29 все это поступает в цикл 30 на подприбор m-DAQ12ADCSimplChannel.vi (32). После обработки операторами суммирования и деления поток данных поступает на терминал «Массив данных» (34). При включенной одновременно с кнопкой «Вкл» (7) подаче титранта при постоянном перемешивании титруемого раствора на графическом дисплее «Массив потенциалов» (11) фиксируется кривая титрования, а на цифровом дисплее потенциалов (10) фиксируется текущее значение потенциала. Композиция двух таймеров 16 (рис. 2) внутри и вне цикла 30 позволяет фиксировать текущее значение времени титрования на индикаторе «Время» (9). Цикл 30 будет многократно повторяться, пока не будет повторно нажата кнопка «Вкл» (7) после окончания титрования. Тогда поток данных из цикла 30 перейдет к функции 35 записи данных в файл и на экране компьютера появится окно, в котором нужно указать имя сохраняемого файла и его место на диске. После этого первоначальный поток данных выходит из структуры последовательности 29 на подприбор mDAQ12Close.vi (36), который закрывает виртуальный регистратор, и процесс титрования на этом заканчивается.

Ниже на рисунках представлены кривы титрования и их первые производные от времени для систем  $I_2$  – Na<sub>2</sub>S<sub>2</sub>O<sub>3</sub> (рис. 2), Na<sub>2</sub>CO<sub>3</sub> – HCl (рис. 3) и Mg<sup>2+</sup> – трилон Б (рис. 4), которые используются в лабораторном практикуме.

В окислительно-восстановительной системе  $I_2 - Na_2S_2O_3$  процесс титрования протекает по реакции:

$$
I_2 + Na_2S_2O_3 \rightarrow 2\text{ NaI} + Na_2S_4O_6.
$$

Значение стандартного потенциала  $E_{I_2/2I^-}^\circ$  больше стандартного потенциала  $E_{S_4O_6^{2-}/S_2O_3^{2-}}^{\circ}$  (0,536 В и 0,08 В соответственно), поэтому градиент потенциала в процессе титрования отрицательный, и кривая титрования имеет форму перевернутой буквы «S»,

а первая производная имеет отчетливо выраженный отрицательный пик, пригодный для проведения последующих расчетов.

155

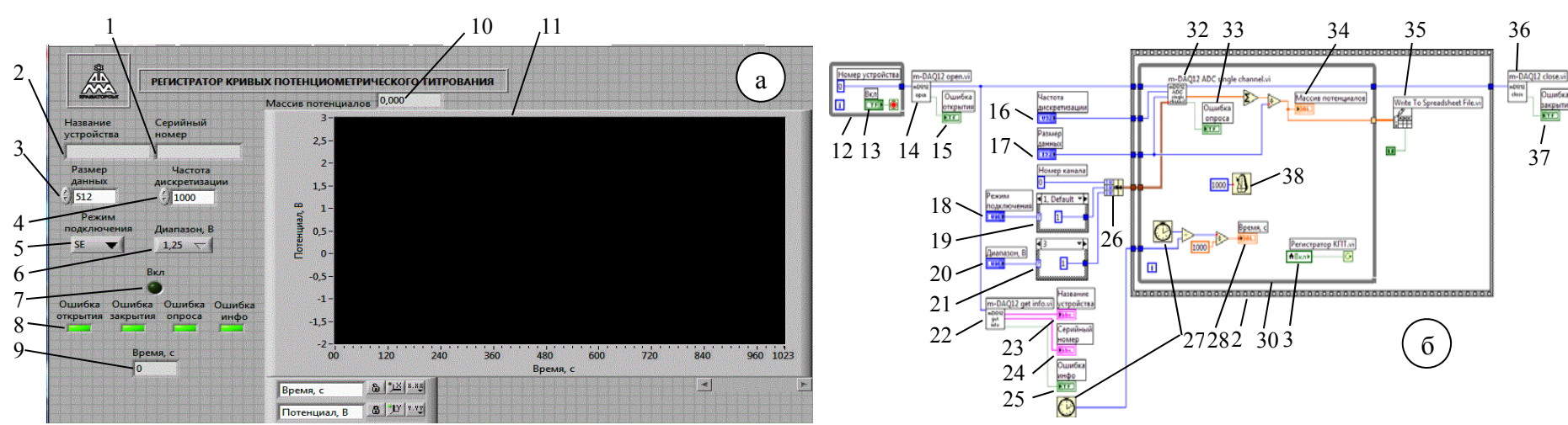

Рис. 1. Виртуальный регистратор кривых потенциометрического титрования:

<sup>а</sup> – лицевая панель; б – блок-схема; 1 – индикатор серийного номера m-DAQ14; 2 – индикатор названия блока АЦП-ЦАП; 3 – установка размера данных; 4 – установка частоты дискретизации; 5 – установка режима подключения электродной пары; 6 – установка измеряемого диапазона потенциалов; 7 – кнопка начала титрования; 8 – индикаторы ошибок; 9 – индикатор времени; 10 – цифровой дисплей потенциалов; 11 – графический дисплей «Массив потенциалов»; 12 – цикл по условию «Вкл»; 13 – терминал кнопки «Вкл»;14 – виртуальный подприбор открытия устройства; 15 – терминал индикатора «Ошибка открытия»; 16 – терминал «Частота дискретизации»; 17 – терминал «Размер данных»; 18 – терминал «Режим подключения»; 19 – структура варианта режимов подключения; 20 – терминал «Диапазон»; 21 – структура варианта диапазона потенциалов; 22 – виртуальный подприбор информации об устройстве; 23 – терминал индикатора «Название устройства»; 24 – терминал индикатора «Серийный номер»; 25 – терминал индикатора «Ошибка инфо»; 26 – функция объединения <sup>в</sup> кластер; 27 – таймер; 28 – терминал индикатора времени; 29 – структура последовательности; 30 – цикл по условию «Стоп»; 31 – локальная переменная терминала «Вкл»; 32 – виртуальный подприбор сбора данных; 33 – терминал индикатора «Ошибка опроса»; 34 – терминал графического дисплея; 35 – функция записи <sup>в</sup> файл табличного формата; 36 – виртуальный подприбор закрытия устройства; 37 – терминал индикатора «Ошибка закрытия»; 38 – функция задержки на 1 секунду

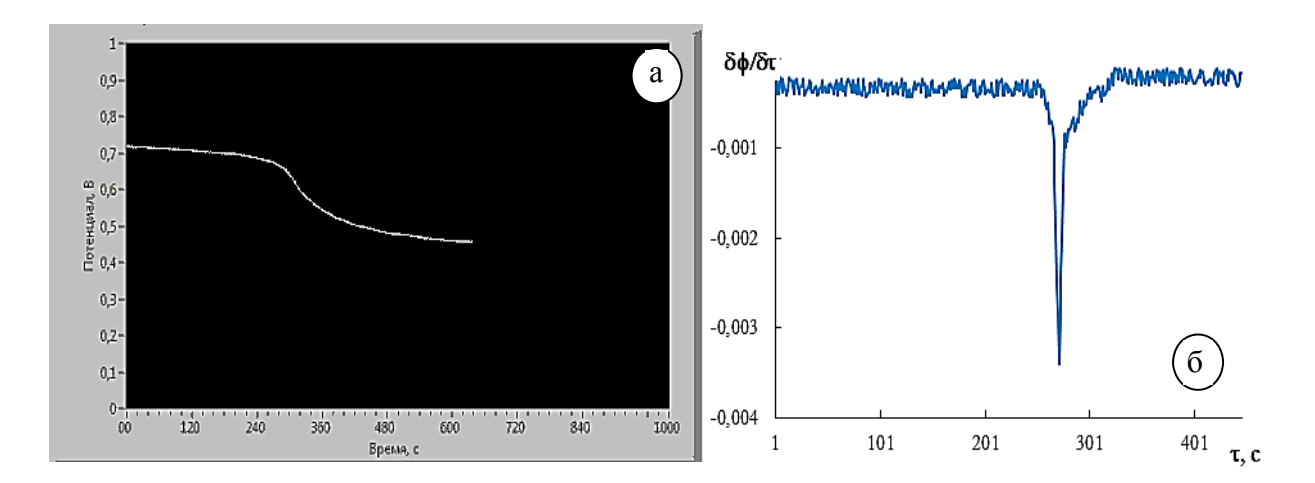

Рис. 2. Система  $I_2 - Na_2S_2O_3$ а – кривая титрования; б – первая производная

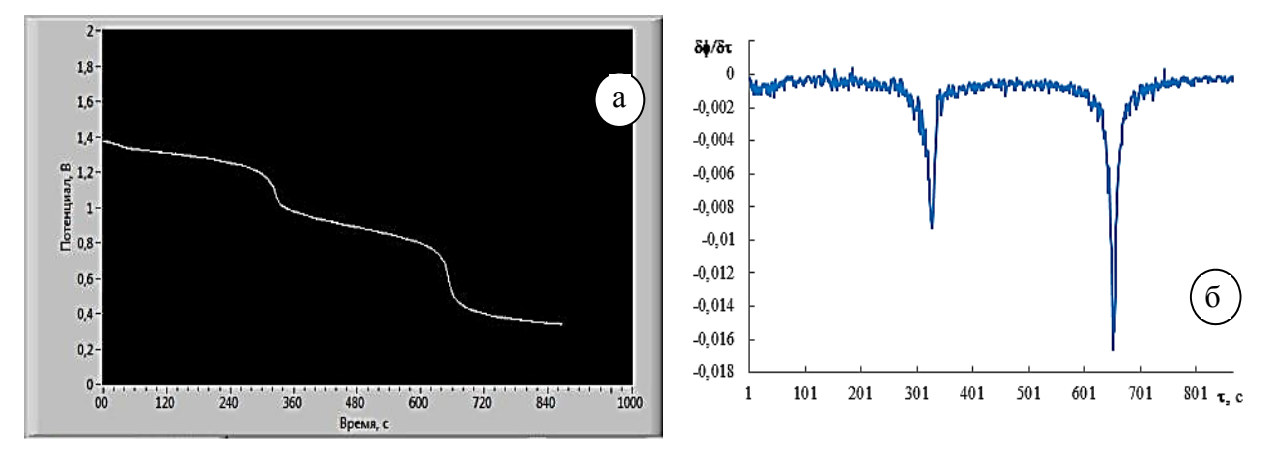

Рис. 3. Система  $Na<sub>2</sub>CO<sub>3</sub> - HCl$ а – кривая титрования; б – первая производная

Кислотно-основное титрование в системе  $Na_2CO_3-HCl$  протекает в две стадии:

 $Na_2CO_3 + HCl \rightarrow NaHCO_3 + NaCl$ ;

$$
NaHCO3 + HCl \rightarrow NaCl + H2O + CO2.
$$

При этом рН раствора уменьшается, поэтому первая производная имеет два отрицательных пика, которые также пригодны для проведения последующих расчетов.

Комплексонометрическое титрование в системе  $Mg^{2+}$  – трилон Б (H<sub>2</sub>Y<sup>2-</sup>) протекает в одну стадию:

$$
Mg^{2^+} + H_2Y^{2^-} \to MgY^{2^-} + 2H^+.
$$

Следы  $Cu^{2+}$  в титруемом растворе в точке эквивалентности реагируют с избытком титранта, в результате чего потенциал медь-селективного электрода резко падает, на кривой титрования наблюдается отрицательный скачек потенциала, а первая производная имеет отрицательный пик, как и в предыдущих случаях, пригодный для проведения последующих расчетов.

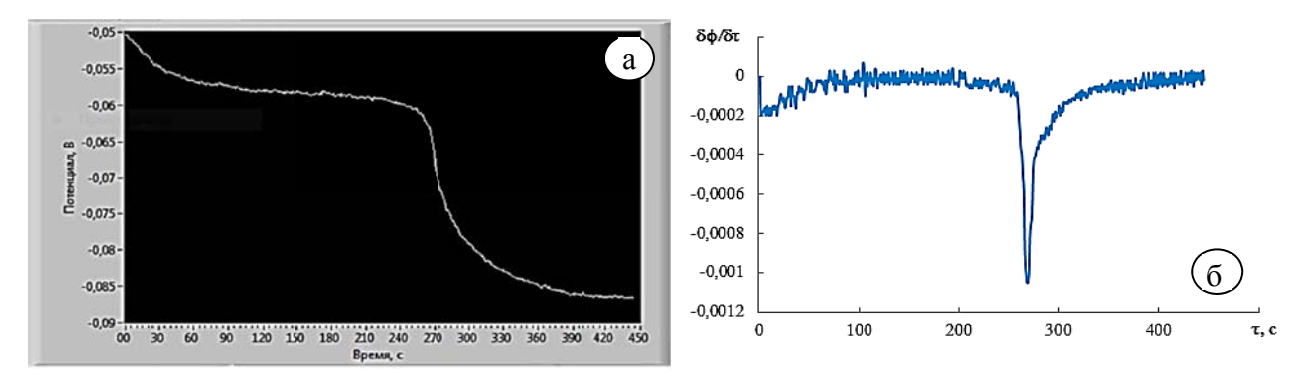

Рис. 4. Система  $Mg^{2+}$  – трилон Б: а - кривая титрования; б - первая производная

## ВЫВОДЫ

Средствами графического программирования LabVIEW разработан виртуальный регистратор кривых потенциометрического титрования. Показана принципиальная возможность его применения в лабораторном практикуме, которое лелает наглядным процесс титрования и его механизм, позволяет получать данные, пригодные для последующей обработки, и автоматически документировать результаты эксперимента для отчета о лабораторной работе, а также дает представление студентам о возможностях применения виртуальных приборов в химико-аналитическом контроле.

## СПИСОК ИСПОЛЬЗОВАННОЙ ЛИТЕРАТУРЫ

1. LabVIEW: практикум по основам измерительных технологий / В. К. Батоврин, А. С. Бессонов, В. В. Мошкин, В. Ф. Папуловский. – М. : ДМК Пресс, 2005. – 208 с.

2. Сухарев А. А. Универсальный компьютерный вольтамперограф / А. А. Сухарев, М. Р. Вяселев // ПІ Республтканская научная конференция молодых ученых и специалистов: тезисы докладов. - Казань: Отечество, 2001. – Книга 3. – С. 103–104.

3. Вяселев М. Р. Использование средств LabView в вольтамперной спектрометрии / М. Р. Вяселев, Т. М. Хуснутдинов // Международная научно-практическая конференция «Образовательные, научные и инженерные приложения в среде LabVIEW и технологии National Instruments», Москва, 14-15 нояб., 2003 : сборник трудов конференции. - С. 174-176.

4. Хуснутдинов Т. М. Виртуальные измерительные средства в вольтамперометрии / Т. М. Хуснутдинов // VI Всерос. конф. «ЭМА-2004» : тезисы докладов. - Уфа, 2004. - С. 30.

5. Галимов А. И. Исследование возможности создания экономичного виртуального полярографа на основе платы USB 6008 в среде LabView / А. И. Галимов, М. Р. Вяселев // Электронное приборостроение. - $2008. - C. 37 - 42.$ 

6. Разработка программного обеспечения с использованием среды графического программирования LabVIEW для моделирования типовых химико-технологических проиессов / Михайлова П. Г., Никитин А. Е., Савицкая Т. В., Егоров А. Ф. // 6 Международная научно-практическая конференция «Образовательные, научные и инженерные приложения в среде LabVIEW и технологии National Instruments», Москва, 23-24 нояб., 2007: сборник трудов конференции. - С. 355-356.

7. Лабораторный комплекс для исследования проиессов мембранного разделения жидких сред / Алюханова О. А., Кузнецов В. В., Водяков В. Н. // Образовательные, научные и инженерные приложения в среде LabVIEW и технологии National Instruments: сборник трудов 9 Международной научно-практической конференции, Москва, 3-4 дек., 2010. - 2010. - С. 338-340.

8. Применение LabVIEW при разработке обучающих информационных систем и тренажеров для персонала химических предприятий / Краснянский М. Н., Карпушкин С. В., Чаукин Ю. В. // 6 Международная научно-практическая конференция «Образовательные, научные и инженерные приложения в среде LabVIEW и технологии National Instruments», Москва, 23–24 нояб., 2007 : сборник трудов конференции. - С. 334–336.

9. Drew S. M. Integration of National Instruments' LabVIEW Software into the Chemistry Curriculum / S. M. Drew // J. Chem. Educ. - 1996. - V. 73. - No. 12. - P. 1107-1112.

10. рН-метрия для начинающих. Часть 4. рН-контроллеры. Описание самодельного прибора [Электронный ресурс]. - Режим доступа: http://aquacontrol.narod.ru/samodel/ph 4.htm.

11. Камман К. Работа с ионселективными электродами / К. Камман. – М. : Мир, 1980. – 284 с.

Статья поступила в редакцию 27.08.2013 г.